#### **BAB IV**

### **LAPORAN PENELITIAN**

## **A. Paparan Data**

 $\overline{\phantom{a}}$ 

### **1. Sejarah Berdirinya SMP Negeri 8 Pamekasan**

Kabupaten dinobatkan sebagai Kabupaten Pendidikan dikarenakan banyaknya lembaga pendidikan mulai dari Tingkat Taman Kanak-Kanak (TK) sampai Perguruan Tinggi (PT) yang setidaknya tercatat ada 93 lembaga pendidikan yang salah satunya adalah SMP Negeri 8 Pamekasan. Predikat Kabupaten Pamekasan sudah diresmikan oleh Menteri Pendidikan dan Kebudayaan Moh. Nuh pada akhir tahun 2012 lalu, sejak saat itulah Kabupaten Pamekasan secara resmi mendeklarasikan diri menjadi Kabupaten Pendidikan.<sup>1</sup>

Predikat Kabupaten Pendidikan tentu bukan hanya sekadar predikat, akan tetapi hal itu diraih atas keberhasilan Kabupaten Pamekasan dalam mengalakkan pendidikan, sehingga dari tahun ke tahun terus bertabur prestasi baik dari tingkat lokal, regional, hingga internasional.

### **2. Profil Sekolah SMP Negeri 8 Pamekasan**

Berikut ini adalah identitas SMP Negeri 8 Pamekasan:<sup>2</sup>

Nama Sekolah : SMP Negeri 8 Pamekasan

No. Statistik Sekolah : 20.1.05.26.01.032.

<sup>1</sup> Anonim[, https://id.wikipedia.org/wiki/Kabupaten\\_Pamekasan,](https://id.wikipedia.org/wiki/Kabupaten_Pamekasan) diakses pada 16 Maret 2020 pukul 10.09 WIB

<sup>2</sup> Anonim,https://www.kesekolah.com/direktori/sekolah/smpn-8-pamekasan-jawa-timur.html, diakses pada 16 Maret 2020 pukul 10.30 WIB.

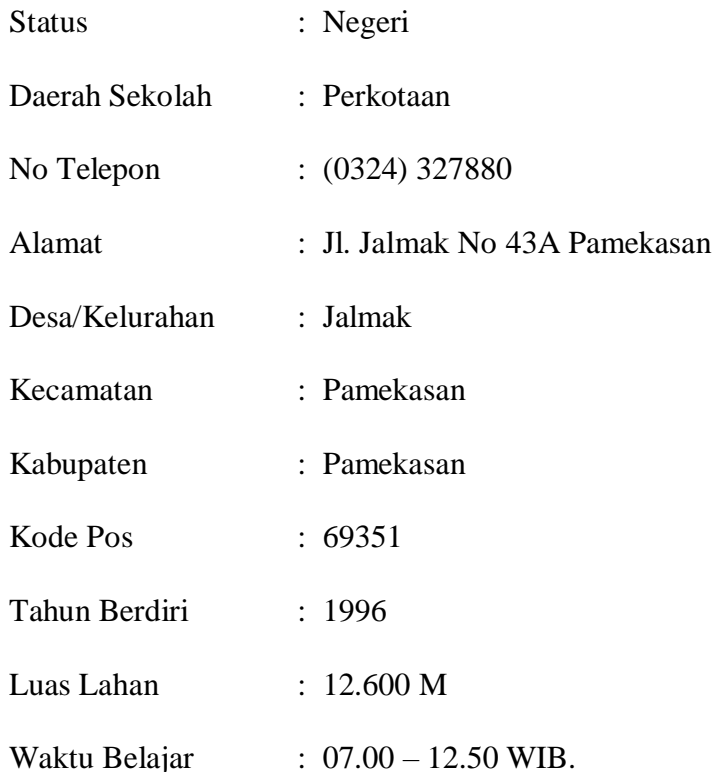

## **3. Visi dan Misi Sekolah**

a. Visi yang ingin dicapai oleh SMP Negeri 8 Pamekasan adalah sebagai berikut:

*"Unggul Dalam Kualitas Dibekali Iman dan Taqwa Serta Dihiasi Seni"*

b. Misi SMP Negeri 8 Pamekasan

Untuk mewujudkan Visi tersebut SMP Negeri 8 Pamekasan memilki misi sebagai berikut:

- 1) Melaksanakan pembelajaran dan bimbingan secara efektif sehingga setiap siswa berkembang secara optimal, sesuai dengan potensi yang dimiliki.
- 2) Menumbuhkan semangat keunggulan secara intensif kepada seluruh warga sekolah.
- 3) Mendorong dan membantu setiap siswa untuk mengenali potensi dirinya sehingga dapat berkembang secara optimal.
- 4) Menumbuhkan dan mendorong keunggulan dalam penerapan ilmu pengethuan, teknologi dan seni.
- 5) Menumbuhkan penghayatan terhadap ajaran agama yang dianut dan budaya bangsa sehingga terbangun siswa yang kompeten dan berakhlak mulia
- 6) Mendorong lulusan yang berkualitas, berprestasi, berakhlak tinggi, dan bertakwa kepada Tuhan Yang Maha Esa.

## **4. Tujuan SMP Negeri 8 Pamekasan**

SMP Negeri 8 Pamekasan memiliki tujuan untuk mencapai Visi dan Misi tersebut, diantaranya:

- a. Unggul dalam kegiatan keagamaan dan kepedulian sekolah.
- b. Unggul dalam perolehan nilai UAN.
- c. Unggul dalam persaingan masuk ke jenjang SMA/SMK Negeri.
- d. Ungul dalam penerapan ilmu pengetahuan dan teknologi, terutama bidang Sains dan Matematika.
- e. Unggul dalam lomba olahraga, kesenian PMR dan Pramuka.
- f. Unggul dalam kebersihan dan penghijauan sekolah

Dalam konteks penelitian ini peneliti akan memaparkan data temuan di SMP Negeri 8 Pamekasan yang peneliti peroleh dengan menggunakan observasi, wawancara, dan dokumentasi. Kemudian paparan data ini akan disesuaikan dengan fokus penelitian yang menjadi objek penelitian oleh peneliti. Fokus penelitiannya sebagai berikut:

- 1. Bagaimana kinerja guru BK dengan menggunakan media Google Forms pada evaluasi bimbingan klasikal di SMP 8 Pamekasan?
- 2. Bagaimana faktor penghambat dan faktor pendukung kinerja guru BK dengan menggunakan media google form pada evaluasi bimbingan klasikal di SMP Negeri 8 Pamekasan

Untuk memperjelas tentang paparan data hasil temuan di lapangan. peneliti akan membahas lebih detail sehingga mampu untuk dipahami oleh pembaca agar sangat mudah untuk menganalisanya.

# **1. Bagaimana kinerja guru BK dalam menggunakan media google form pada evaluasi bimbingan klasikal di SMP Negeri 8 Pamekasan**

Kinerja guru BK dapat deketahui melalui pelaporan evaluasi yang sudah di lakukan oleh siswa. Kinerja guru BK menggunakan google form pada evaluasi bimbingan klasikal perlu dipahami setiap pendidik khususnya guru BK jika laporan hasil evaluasi pembelajaran itu kurang maka yang harus dilakukan oleh pendidik adalah mengambil kebijakan, berdasarkan hasil evaluasi inilah seorang guru dapat merancang kegiatan berupa perbaikan (remedial) maupun berupa penyempurnaan program pembelajaran. Adapun hasil kinerja guru BK menggunakan google form pada evaluasi bimbingan klasikal menurut guru BK di SMP Negeri 8 Pamekasan.

Berdasarkan wawancara guru BK di SMP negeri 8 Pamekasan Bapak agus supriadi mengungkapkan bahwa kinerja guru BK dengan menggunakan media google form pada evaluasi bimbingan klasikal sebagai berikut:

"Disini bapak membuat rencana pemberian layanan (RPL) bimbingan klasikal, dan penyusunannya dimulai dari komponen layanan, bidang bimbingannya, topik layanan, fungsi, tujuan, sasaran layanan atau kelas apa yang menjadi sasaran layanan bimbingan klasikal, materi, waktu, sumber, metode, media/alat yang akan digunakan , pelaksanaan, dan evaluasi. Pada pelaksanaan ini nak ada beberapa langkah-langkah yaitu rencana tahap awal ketika di kelas, tahap inti dan tahap penutup ketika sudah selesai berikan topik layanan. Pada evaluasi disini nak ada evaluasi proses dan ada evaluasi hasil. Untuk materinya bapak sudah menyiapkan materi bimbingan klasikal sebelum masuk kelas akan tetapi Materi bimbingan klasikal bukanlah suatu kegiatan belajar mengajar atau menyampaikan materi pelajaran akan tetapi menyampaikan informasi yang dapat berpengaruh terhadap tercapainya perkembangan yang optimal seluruh aspek perkembangan dan tercapainya kemandirian peserta didik atau konseli.".<sup>3</sup>

Bapak Agus Supriadi menambahkan pernyataannya sebagai berikut:

"Bidang bimbingan klasikal disini nak meliputi bidang bimbingan belajar, pribadi, sosial dan karir karena bimbingan belajar sangat penting untuk perkembangan belajarnya siswa kedepannya. Di bidang karir ini bisa menentukan keputusan-keputusan bagi siswa khususnya pada bidang karirnya, bidang sosial ini mempelajari bagaimana siswa bisa bersosial/berteman baik di sekolah dengan temannya ataupun teman dirumah, pada bidang pribadi ini menjelaskan bagaimana siswa bisa bertanggung jawab pada dirinya sendiri dalam hidupnya. Pemberian layanan bimbingan klasikal yang dilaksanakan bapak di kelas pada tahap awal bapak menyapa siswa di kelas terlebih dahulu dan diikuti ice breaking atau games sederhana dan menyampaikan tujuan yang akan dicapai kepada siswa serta menanyakan kesiapannya ikut materi bimbingan klasikal ini. Setelah itu pada tahap inti yaitu bapak menyampaikan materi yang ada pada topik layanan. Pada tahap penutup

<sup>3</sup> Wawancara Langsung dengan Guru BK, Bapak Agus Supriadi, (Rabu, 22 januari 2020 pukul 08.00 WIB) di Ruang Guru

ada tanya jawab serta mengakhiri pelaksanaan layanan bimbingan klasikal. Pemberian bimbingan klasikal yang bapak laksanakan di dalam kelas dengan sistematis dan terjadwal nak, karena bapak diberikan jadwal masuk kelas oleh sekolah. Kalau bapak memberikan bimbingan klasikal satu kali saja dalam seminggu di setiap kelasnya. bapak mengvaluasi setelah kegiatan bimbingan klasikal Evaluasi terhadap kegiatan BK itu memang harus dilakukan nak agar tahu kinerja guru BK berhasil atau tidaknya dalam pemberian bimbingan klasikal.<sup>4</sup>

Dari apa yang telah disampaikan oleh Bapak Agus Supriadi di atas bahwa pelaksanaan bimbingan klasikal di SMP Negeri 8 Pamekasan ini pelaksanaannya menyesuaikan dengan rencana pelaksanaan layanan (RPL) bimbingan klasikal yang memang sudah di buat sebelum melaksanakan kegiatan bimbingan klasikal dengan memberikan secara terjadwal setelah itu menvaluasi kegiatan bimbingan klasikal yang telah dilaksanakan

Ibu Titik Ainurrahmah juga memberikan pernyataan yang senada dengan apa yang telah disampaikan oleh Bapak Agus Supriadi di atas sebagai berikut:

"Disini ibu menyusun rencana pelaksanaan layanan (RPL) bimbingan klasikal terlebih dahulu sebelum melaksanakan layanan bimbingan klasikal ini. Seperti topik layanan yang akan disampaikan, fungsi dan tujuan layanan, terus bidang bimbingannya, media yang akan digunakan, dan ada tahap awal, tahap inti dan tahap penutup serta evaluasi proses dan hasilnya semuanya ini harus saya rencanakan terlebih dahulu dengan membuat rencana pelaksanaan layanan (RPL) bimbingan klasikal. Persiapan materi bimbingan klasikal sudah ibu persiapkan dari semester genap dan ganjil semuanya sudah ada dan tinggal membuat rencana pelaksanaan layanan (RPL) bimbingan klasikal. Materi di dalam bimbingan klasikal punya guru BK ini harus meliputi belajar, pribadi, sosial dan karir karna dengan empat bidang bimbingan tersebut memang

<sup>4</sup> Wawancara Langsung dengan Guru BK, Bapak Agus Supriadi, (Selasa, 21 januari 2020 pukul 08.00 WIB) di Ruang Guru

sangatlah dibutuhkan oleh peserta didik. Ibu memberikan bimbingan klasikal dengan menyapa dengan hangat, memberikan games atau ice breaking kepada peserta didik agar di tahap awal pelaksanaan peserta didik merasa semangat dan siap dalam belajar pada tahap inti baru ibu memberikan topik layanan sesuai materi yang akan di laksanakan di tahap penutup saya membuka tanya jawab atau sharing dengan peserta didik agar peserta didik lebih enak dan tidak selalu menoton terhadap materi yang saya sampaikan. Pelaksanaan bimbingan klasikal, ibu memberikan di dalam kelas secara sistematis dan terjadwal tentunya. Karena memang bimbingan klasikal ini dilaksanakan dalam satuan kelas. Ibu mempunyai jadwal satu kali dalam seminggu untuk kegiatan bimbingan klasikal ini dan mengevaluasi terus menerus setelah kegiatan bimbingan klasikal di laksanakan oleh ibu, agar ada peningkatan dan perbaikan terhadap kegiatan yang dilaksanakan ibu".<sup>5</sup>

Dari pernyataan Ibu Titik Ainurrahmah di atas bahwa kinerja guru BK dalam pelaksanaan bimbingan klasikal terlebih dahulu menyusun Rencana Pelaksanaan Layanan (RPL) bimbingan klasikal dengan materi yang meliputi bidang bimbingan belajar, pribadi, sosial dan karir. Yang dilaksanakan dalam satuan kelas atau bimbingan dengan semua siswa dikelas dan kegiatan bimbingan klasikal ini hanya cukup satu kali saja dalam seminggunya. Setelah itu mengevaluasi terus menerus kegiatan bimbingan yang telah dilaksanakan.

Selain wawancara peneliti juga menggunakan metode observasi untuk menambahkan data dari hasil wawancara tersebut. Dari hasil observasi yang peneliti lakukan pada tanggal 21 januari 2020 pukul 08.00 guru BK pada hari itu mempunyai jadwal bimbingan klasikal di kelas IX A pada jam terakhir dengan materi tentang topik layanan "cara belajar yang efektif dan efisien" rencana pelaksanaan layanan (RPL) bimbingan

<sup>5</sup> Wawancara Langsung dengan guru BK, Ibu Titik Ainurrahmah, (Jum'at, 24 Januari 2020 Pukul 07.00 WIB) di Ruang BK

klasikal sudah di buat kan sebelum materi itu dilaksanakan, dan guru BK melaksanakan bimbingan klasikal itu pada jam terakhir. Untuk evaluasi kegiatan bimbingan klasikal guru BK membuatnya setelah bimbingan klasikal terlaksana.<sup>6</sup>

Dari hasil observasi yang dilakukan. Peneliti dapat menyimpulkan bahwa bimbingan klasikal ini memang di laksanakan dengan sistematis dan terjadwal karena bimbingan klasikal ini salah satu pelayanan dasar bimbingan yang dirancang menuntut konselor untuk melakukan kontak langsung dengan para peserta didik di kelas secara terjadwal.

Sedangkan dari hasil analisis dokumentasi yang ada peneliti temukan, peneliti menganalisis rencana pelaksanaan layanan (RPL) bimbingan klasikal yang menunjukkan guru BK memang membuatnya sebelum kegiatan bimbingan dilaksanakan, selain rencana pelaksanaan layanan (RPL) bimbingan klasikal ada juga jadwal kegiatan bimbingan klasikal di setiap minggunya dalam memberikan bimbingan klasikal. Sehinggga guru BK melaksanakan kegiatannya secara terjadwal. Juga ada foto-foto dokumentasi guru BK saat memberikan bimbingan klasikal<sup>7</sup>

Kepala sekolah membenarkan pernyataan guru BK di atas sebagai berikut:

"Guru BK disini menyusun rencana pelaksanaan layanan (RPL). Agar arah dan sasaran yang hendak di capai oleh guru BK dalam mewujudkan

<sup>6</sup> Observasi (21 Januari 2020)

<sup>7</sup> Analisis Data Dokumentasi (Lampiran dokumen sebagaimana terlampir)

perkembangan yang optimal dan kemandirian siswa melalui proses bimbingan klasikal. Bimbingan klasikal ini di laksanakan oleh guru BK satu kali dalam seminggu guru BK melaksanakan bimbingan klasikal sesuai dengan jadwalnya disetiap kelas. Jadi, bisa dikatakan guru BK melaksanakan bimbingan klasikal tersebut. Guru BK sering melaksanakan bimbingan klasikal itu di masing-masing kelas mbak. Karena bimbingan klasikal itu memang pelaksanaannya kepada peserta didik dalam satuan kelas yang dilaksanakan di dalam kelas. Di setiap kegiatan yang dibuat guru BK itu pasti ada evaluasinya mbak, karena pelaksanaan bimbingan klasikal ini meliputi pembuatan RPL, pelaksanaan bimbingannya dan evaluasinya jadi guru BK mengevaluasi kegiatannya khususnya pada bimbingan klasikal.<sup>8</sup>

Dari pernyataan kepala sekolah di atas bahwa memang benar adanya kegiatan bimbingan klasikal yang dilaksanakan guru BK dan dilaksanakan di dalam kelas secara terjadwal, serta evaluasi yang dilakukan guru BK pada bimbingan klasikal.

Isvania Khoirun Nisya selaku siswa kelas IX A juga memberi pendapat mengenai pelaksanaan bimbingan klasikal di SMP Negeri 8

Pamekasan sebagai berikut:

 $\overline{a}$ 

"Iya bak, guru BK memberikan bimbingan di kelas, saya senang sekali kalau guru BK memberikan materi bimbingan klasikal karena tidak sama dengan materi guru guru yang lain. Intinya kak di materi BK ini bisa memberikan pengetahuan yang baru, membimbing bagaimana cara belajar yang baik. Terus pemberiannya di awal tuh kak ada ice breakingnya atau games nya itu bak. Ya, kadang-kadang pemberian games nya itu di akhir pelajaran. Di kelas saya ini guru BK hanya mempunyai jadwal satu kali bak dalam seminggu. Jadi bimbingan kelas yang diberikan guru BK ini hanya satu kali bak. Dan di dalam kelas terus kak guru BK memberikan materi. Namanya juga bimbingan kelas kak jadi kegiatannya harus di kelas kak. guru BK sering memberikan tugas evaluasi kalau sudah selesai mengajar.<sup>9</sup>

<sup>8</sup> Wawancara Langsung dengan Kepala Sekolah, Bapak abdul qadimul azal, (Kamis, 23 januari 2020 pukul 10.00 WIB) di Ruang Kepala Sekolah

<sup>9</sup> Wawancara langsung dengan Siswi kelas IX A, Isvania Khoirun Nisya, (Selasa, 21 januari 2020 pukul 09.00) di Kelas IX A

Senada dengan apa yang disampaikan oleh Firman Syahrul Alim siswa

kelas IX A sebagai berikut:

"iya bak setiap guru BK masuk kelas guru BK memberikan materi atau bimbingan klasikal itu bak. Bimbingan klasikal yang diberikan guru BK lebih banyak memberikan pengetahuan-pengetahuan baru bak seperti bagaimana cara belajar yang baik, bagaimana berteman dengan sesama gitu bak. Guru BK Cuma punya jadwal saru kali bak dalam seminggu di kelas saya jadi bimbingan kelas yang diberikan guru BK hanya satu kali dalam seminggu bak. Dan guru BK selalu memberikan tugas evaluasi kepada kelas saya kalau sudah selesai mengajar biasanya bak.<sup>10</sup>

Adelliya Romadani siswi IX A juga berpendapat mengenai pelaksanaan bimbingan klasikal yang dilaksanakan guru BK sebagai berikut:

"Guru BK melaksanakan bimbingan kelas setiap jadwal nya Materinya menarik banget bak tidak membuat saya bosan mendengarkan materinya bak. Kalau anak-anak keliatan sudah mengantuk atau merasa bosan guru BK mengalihkan dengan memberikan games sebentar. Kalau di jadwal guru BK hanya mempunyai jadwal satu kali bak dalam seminggu. Di kelas yang lain guru BK juga mempunyai jadwal satu kali masuk kelas setiap minggunya. Dan memberikan tugas evaluasi sesudah materi di berikan.<sup>11</sup>

Sedangkan menurut Moh Anwar Kadavi siswa IX A sebagai berikut:

"Guru BK memberikan bimbingan kelas itu, ada materinya juga di dalam kegiatan bimbingan klasikal itu bak. Materinya selalu memberikan pengetahuan baru pada saya bak. Hanya satu kali saja bak dalam seminggu guru BK memberikan bimbingan klasikal ini. setelah selesainya pembelajaran guru BK memberikan tugas evaluasi itu.<sup>12</sup>

<sup>10</sup> Wawancara langsung dengan Siswa kelas IX A, Firman syahrul Alim, (Selasa, 21 januari 2020 pukul 09.00) di Kelas IX A

<sup>11</sup> Wawancara langsung dengan Siswi kelas IX A, Adelliya Romadani, (Selasa, 21 januari 2020 pukul 09.00) di Kelas IX A

<sup>12</sup> Wawancara langsung dengan Siswa kelas IX A, Moh. Anwar Kadavi, (Selasa, 21 januari 2020 pukul 09.00) di Kelas IX A

Senada dengan apa yang disampaikan oleh Beni Saputra sebagai

berikut:

 $\overline{\phantom{a}}$ 

"Guru BK selalu memberikan bimbingan klasikal bak setiap mingunya. Dengan materi yang berbeda-beda, kalau guru BK sudah masuk kelas guru BK memberikan ice breaking terlebih dahulu biar anak-anak tidak mengantuk atau merasa bosan untuk mendengarkan pelajaran. Itu yang sangat saya senangi kalau kegiatan bimbingan klasikal oleh guru BK. Satu kali saja bak disetiap minggunya guru BK memberikan kegiatan bimbinngan klasikal itu. Pelaksanaan nya Di dalam kelas saja bak guru BK memberikan bimbingan klasikal, karena kegiatannya kan memang dikelas bak setiap minggunya itu. Untuk Tugas evaluasi, guru BK memberikan saat usai pembelajaran saja bak.<sup>13</sup>

Dari pernyataan-pernyataan siswa-siswi di atas guru BK di SMP Negeri 8 Pamekasan sudah melaksanakan kegiatan bimbingan klasikal dengan berbagai metode yang dapat menarik perhatian siswa untuk belajar lebih semangat lagi, dan guru BK juga tidak hanya memberikan nilai terhadap siswa juga siswa bisa memberikan nilai kinerja guru BK pada bimbingan klasikal yang sudah di laksanakan.

Dan terkait proses kinerja guru BK dengan menggunakan media google form sebagai berikut:

"Evaluasi disini nak awalnya diberikan secara manual yaitu berupa soalsoal dan jawabannya di tulis di kertas, nah karena sekarang sudah jaman dimana sekarang sudah serba online jadi bapak disini menggunakan media online yang berupa google form, yang sudah di sajikan dalam kegiatan musyawarah guru bimbingan dan konseling (MGBK) SMP kabupaten pamekasan. Tujuan bapak dalam menggunakan google form sebagai media evaluasi bimbingan klasikal ini untuk membantu pekerjaan guru BK khususnya bapak sendiri lebih mudah dari yang sebelumnya yang masih manual, serta cepat dalam mengumpulkan informasi tentang

<sup>13</sup> Wawancara langsung dengan Siswa kelas IX A, Beni Saputra, (Selasa, 21 januari 2020 pukul 09.00) di Kelas IX A

evaluasi bimbingan klasikal yang sudah bapak laksanakan nak. untuk instrumennya/soal –soal nya bapak menggunakan yang manual setelah itu bapak salin ke media google form ini dan Instrumen nya berupa angket pernyataan di dalamnya nak berdasarkan instrumen soal yang manual tadi. Bapak membuat evaluasi menggunakan google form harus mempunyai akun gmail terlebih dahulu ya agar siswa mengirim atau selesai mengisi evaluasi di google form tersebut masuk ke gmailnya Bapak membuat google form mengikuti pada pedoman google form yang dibuat oleh bapak sendiri yang dimusyawarahkan kepada semua guru BK di pamekasan namanya Musyawarah Guru Bimbingan dan Konseling (MGBK)". 14

Langkah-langkahnya seperti ini:

- a. masuk pada gmail
- b. pilih aplikasi google
- c. pilih drive

 $\overline{a}$ 

Akan muncul tampilan seperti berikut

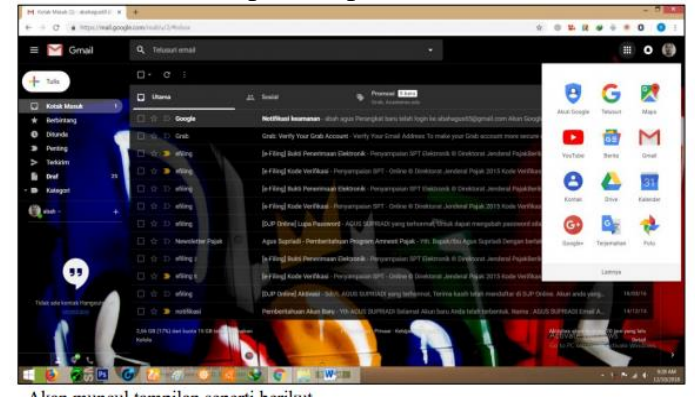

d. Pilih baru/new pada kiri atas – lainnya – google formulir – formulir kosong

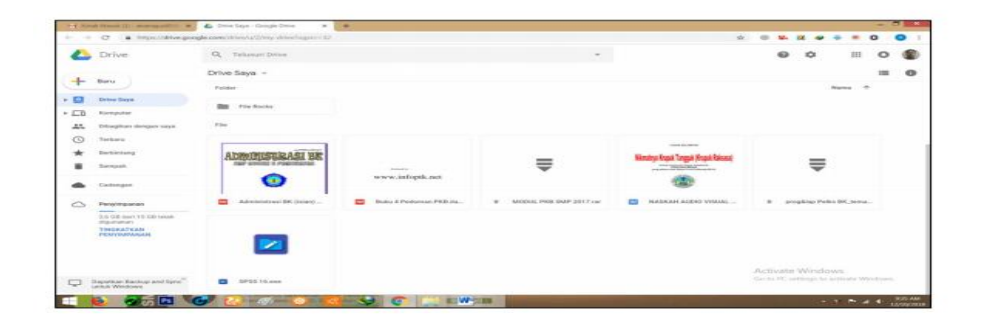

<sup>14</sup> Wawancara Langsung dengan Guru BK, Bapak Agus Supriadi, (Rabu, 22 januari 2020 pukul 08.00 WIB) di Ruang Guru

Tampilan langkah di atas seperti berikut:

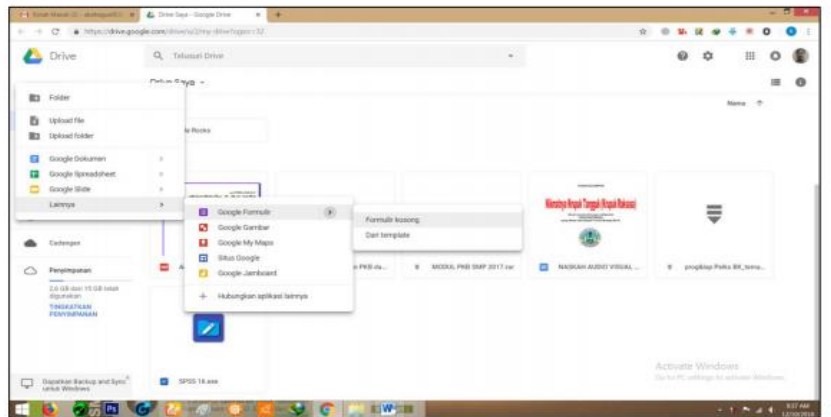

- e. Klik **Untitled question** dan masukkan nama/jenis angket yang akan dibuat
- f. Tambahkan deskripsi atau petunjuk tentang pengisian angket

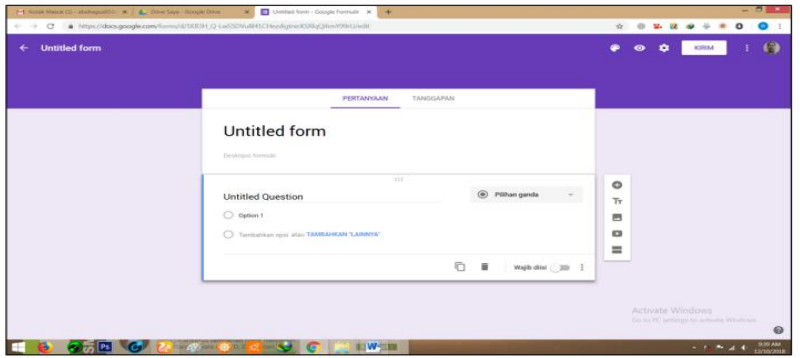

g. Pada **untitle question** berikan identitas responden (nama, misalnya) – klik **pilihan ganda – pilih** jawaban singkat – klik/geser **wajib di isi**  (pada pojok kanan bawah)

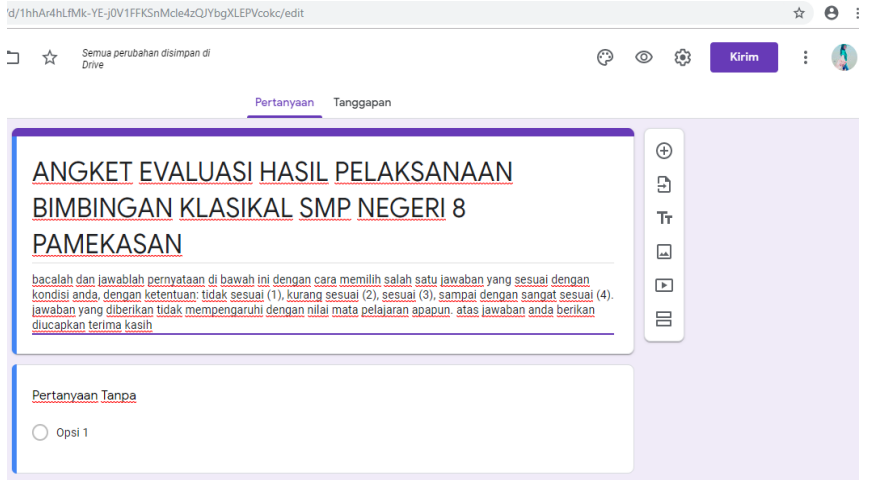

h. Klik **tanda tambah** (tambahkan pertanyaan) jika anda ingin menambahkan soal

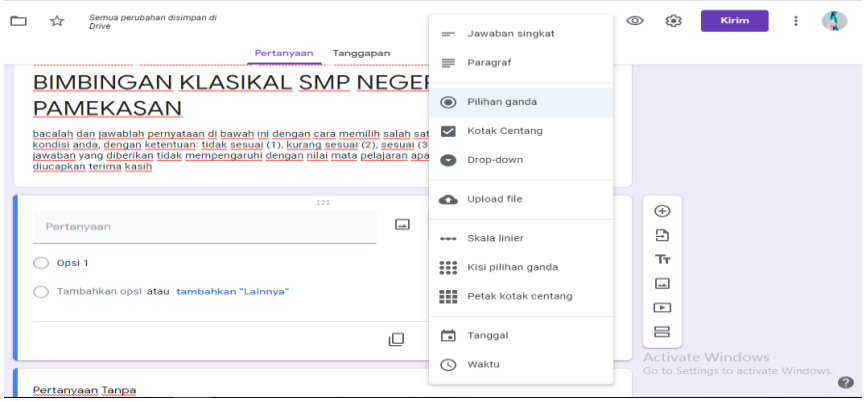

Sehingga menjadi seperti berikut. (jangan lupa klik geser/wajib diisi jika selesai membuat pertanyaan tersebut)

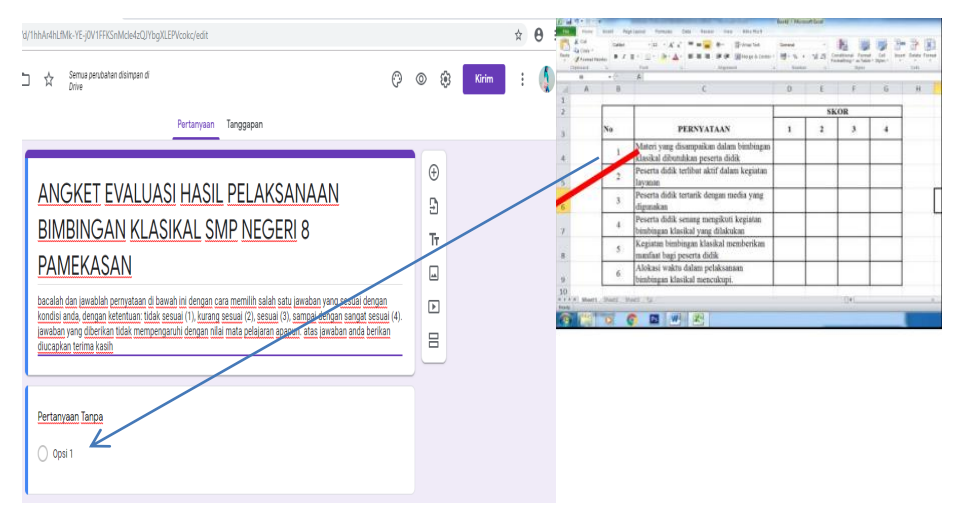

i. Setelah itu klik **kirim** pada pojok kanan atas, kemudian muncul link google form dan salinlah link tersebut untuk di sebarkan ke grup WA siswa

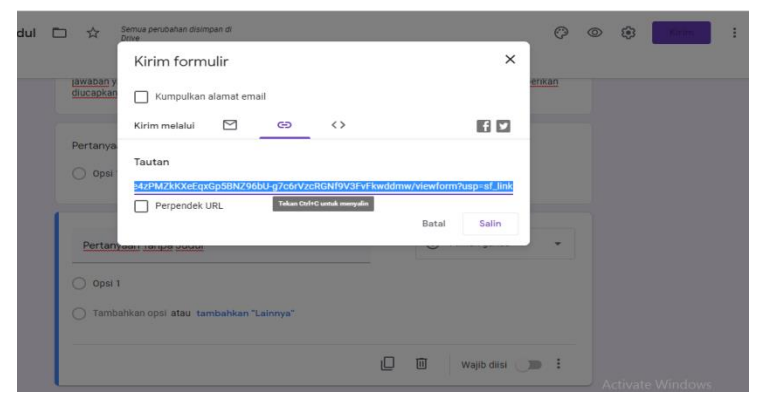

Nah penyebarannya itu nak link yang disalin tadi dikirimkan ke rup

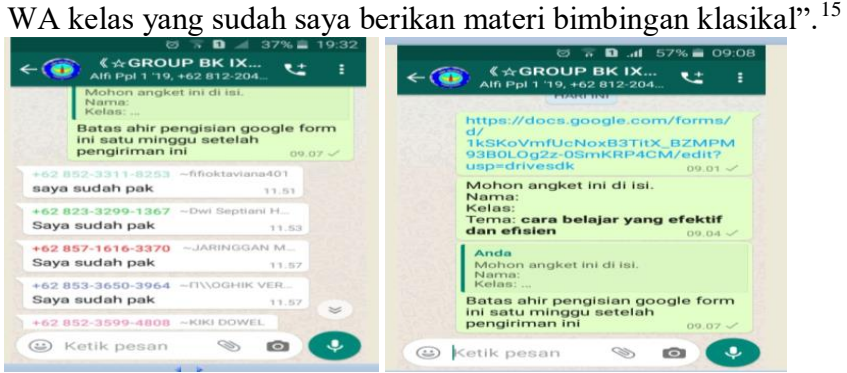

Bapak Agus Supriadi menambahnkan pernyataannya sebagai berikut:

"Penganalisisnya tidak usah satu satu nak karena tanggapan dari siswa dikumpulkan dalam formulir dengan rapi dan secara otomatis, disertai info tanggapan yang nyata dan grafik.<sup>16</sup>

Senada dengan ungkapan Ibu Tiitik Ainurrahmah sebagai berikut:

"Media yang ibu gunakan dalam evaluasi bimbingan klasikal awalnya manual yaitu dengan menyebarkan selembaran kertas dengan berisi instrumen angket kepada siswa mbak, tapi sekarang yang manual ini sudah tidak saya gunakan lagi karena sudah ada yang lebih mudah dari sebelumnya yaitu menggunakan aplikasi google yang berupa google form/google formulir. Tujuan saya menggunakan media google form ini pada evaluasi yaitu untuk mempermudah pelaksanaan evaluasi dan tidak memakan waktu yang sangat lama, menurut saya juga mudah dalam perencanaan seperti halnya survei kinerja guru BK sendiri mbak. Penggunaan google form ini harus mempunyai gmail mbak. Untuk langkah-langkah penyusunannya saya mengikuti pada pedoman google form dari hasil Musyawarah Guru Bimbingan dan Konseling se Kabupaten Pamekasan (MGBK) yang dibuat oleh ketua MGBK yaitu Bapak Agus Supriadi selaku kordinator guru BK disekolah ini. Proses penyebaran evaluasi menggunakan google form melalui pengiriman link google form, setelah itu dikirimkan ke grup WA kelas yang sudah di laksanakan kegiatan bimbingan klasikal analisis evaluasi ini tidak perlu

<sup>15</sup> Wawancara Langsung dengan guru BK, Bapak Agus Supriadi, (Rabu, 22 Januari 2020 Pukul 08.00 WIB) di Ruang Guru

<sup>16</sup>Wawancara Langsung dengan Guru BK, Bapak Agus Supriadi, (Selasa, 21 januari 2020 pukul 08.00 WIB) di Ruang Guru

menganalisis lebih lama karena google form ini sudah secara otomatis menyimpulkan informasi disetiap soalnya melalui grafik.".<sup>17</sup>

Dari hasil wawancara yang peneliti lakukan dengan guru BK adalah bahwa penyusunan evaluasi menggunakan google form pada bimbingan klasikal ini mengikuti pedoman google form yang telah dibuat oleh ketua MGBK (musyawarah guru bimbingan dan konseling) sekabupaten pamekasan. Syarat dalam penyusunannya harus mempunyai gmail terlebih dahulu agar bisa masuk ke gmail guru BK dan instrumennya menggunakan yang manual dan dilaksanakan setelah pemberian bimbingan klasikal.

Hasil wawancara di atas dapat diperkuat dengan adanya hasil observasi pada hari selasa tangal 21 januari 2020 yang dalam hal ini peneliti melakukan pengamatan terhadap penyusunan media google form pada evaluasi hasil bimbingan klasikal, guru BK membuatnya setelah bimbingan klasial dilaksanakan di komputer yang sudah terhubung ke data seluler kemudian guru BK memakai instrumen angket evaluasi yang manual, instrumennya di salin ke google form/google formulir agar pengisiannya lebih mudah dari yang sebelumnya. Setelah guru BK menyalin instrumen ke google form, guru BK menyimpannya berbentuk link google form setelah itu di publikasikan pada grup WA kelas IX A untuk di isi oleh siswa, guru BK menjelaskan pada siswa di grup WA tersebut "tolong link google form ini di isi sesuai identitas kalian dan

<sup>17</sup> Wawancara Langsung dengan Guru BK, Ibu Titik Ainurrahmah, (Jum'at, 24 januari 2020 pukul 07.00 WIB) di Ruang BK

untuk topik layanannya cara belajar yang efektif dan efisien yang sudah bapak laksanakan" guru BK juga membatasi penyelesaian tugas google form satu minggu setelah pengiriman link google form.".<sup>18</sup>

Dari hasil observasi tersebut bisa dilihat bahwa penggunaan media google form sebagai evaluasi pada kegiatan bimbingan klasial memang sangat membantu pada proses perencanaan evaluasi karena bisa mempermudah guru BK dalam pembuatannya.

Sedangkan dari hasil analisis dokumentasi yang peneliti temukan, peneliti menganalisis pedoman pembuatan google form yang di buat oleh ketua MGBK (musyawarah guru bimbingan dan konseling) yang telah di laksanakan oleh guru BK di SMP Negeri 8 Pamekasan. Juga instrumen angket yang guru BK gunakan di media google form. <sup>19</sup>

Bapak Abdul Qadimul Azal juga memberikan ungkapan mengenai penyusunan evaluasi menggunakan google form yang dibuat oleh guru BK di SMP Negeri 8 Pamekasan sebagai berikut:

"Guru BK disini pernah mengenalkan media evaluasi mengunakan google form tersebut pada saya, evaluasi yang menggunkan media itu di evaluasi kegiatan bimbingan klasikal, yang menjadi tujuan guru BK menggunakan google form ini untuk membatu perencanaan kegiatan guru BK, serta dapat mengumpulkan informasi yang mudah dan efisien. Untuk instrumen yang ada pada google form itu guru BK menggunakan instrumen angket yang sudah tersusun dari awal, instrumen yang manual itu guru BK gunakan pada google form tersebut. Instrumen yang guru BK gunakan di google form yaitu angket berupa pernyataan di dalamnya. Guru BK membuat evaluasi menggunakan media google form setelah kegiatan bimbingan klasikal, karna tidak akan ada evaluasi kalau tidak me laksanakan kegiatan. Guru BK menyebarkan evaluasi google form ini di

<sup>18</sup> Observasi (21 Januari 2020)

<sup>19</sup> Analisis Data Dokumentasi (Lampiran dokumen sebagaimana terlampir)

grup masing-masing kelas yang sudah di laksanakan kegiatan layanan bimbingan klasikal dan tidak perlu menganalisis satu persatu dalam evaluasi menggunakan google form karena google form sudah secara otomatis dalam penganalisisnya. Faktor penghambat dalam pelaksanaan evaluasi menggunakan google form yaitu ketika tidak mempunyai jaringan data seluler, karena pembuatan google form membutuhkan jaringan data seluler. Juga ketika siswa sedang tidak mempunyai paket data bisa menghambat pada penyelesaian evaluasi tersebut, sedangkan Faktor pendukung pada pelaksanaan evaluasi menggunakan google form ini mempermudah siswa dan guru BK tersendiri, siswa lebih senang tugas online daripada manual karena tidak mengganggu pelajaran mereka, dan bagi guru BK yaitu mempermudah pembuatan evaluasi dan pelaporan".<sup>20</sup>

Dari hasil wawancara dengan kepala sekolah ini menunjukkan bahwa kinerja guru BK dapat terbantu dengan adanya media google form pada proses evaluasi dalam kegiatan bimbingan klasikal yang menjadikan tujuan untuk mempermudah perencanaan kegiatan guru BK, serta dapat mengumpulkan informasi yang mudah dan efisien.

Isvania Khoirun Nisya selaku siswa kelas IX A juga memberikan pendapat mengenai penyusunan evaluasi menggunakan media google form yang dilaksanakan oleh guru BK di SMP Negeri 8 Pamekasan sebagai berikut:

"Iya kak, guru BK sering mengirimkan link google form di rup WA setelah pemberian bimbingan klasikal dan guru BK menugaskan google form nya untuk di isi, tapi pengisiannya dirumah kak. Karena di sekolah tidak dibolehkan bawa HP, dan guru BK membatasi penugasan itu selama seminggu setelah pengiriman link google form. Saya mengisinya dirumah dan mengisi satu kali kak setiap link yang dikirimkan guru BK di grup WA. Saya Senang sekali kak karena tidak mengganggu belajar saya,

<sup>20</sup> Wawancara Langsung dengan Kepala Sekolah, Bapak Abdul Qadimul Azal, (Kamis, 23 januari 2020 pukul 10.00 WIB) di Ruang Kepala Sekolah

mudah juga dalam pengisiannya. menurut saya ya kak, tugas itu untuk menilai kinerja BK setiap guru BK memberikan bimbingan klasikal".<sup>21</sup>

Sedangkan menurut Firman Syahrul Alim siswa kelas IX A juga

memberikan pernyataan sebagai berikut:

"Iya kak guru BK mengirim link google form melalui grup WA kelas, supaya saya dan teman-teman lebih mudah mengisinya. Ketika guru BK mengirim link google form itu kak guru BK juga menjelaskan kalau link itu tugas yang harus di isi oleh siswa dan diberi batasan waktu satu minggu setelah pengiriman link oogle form kak. saya mengisinya kalau sudah pulang sekolah, dan saya cuma mengisi satu kali saja kak setiap link yang dikirim guru BK. dan saya senang sekali kak karena pengisiannya online, dan tidak menggangu belajar saya dirumah, dan juga disekolah. Tujuan guru BK memberikan tugas google form itu kak untuk meminta penilaian dari siswa terhadap kegiatan bimbingan klasikal yang telah dilaksanakan.<sup>22</sup>

Senada dengan apa yang di katakan Adelliya Romadani siswi kelas IX

A sebagai berikut:

"Iya kak guru BK mengirimkan link google form itu ke grup WA kelas saya kak, Untuk penugasannya guru BK membatasi pengisian itu satu minggu setelah pengiriman link google form itu kak. saya mengisinya karena itu tugas dari guru BK. Saya cuma mengisi satu kali saja setiap pemberian tugas google form itu kak, saya senang sekali karena pengisiannya online kak dan bisa dikerjakan di rumah tanpa mengganggu aktivitas belajar saya disekolah. Menurut saya kak untuk menilai kinerja guru BK agar guru BK tahu dimana yang harus diperbaiki dan mana yang perlu ditingkatkan dalam segala kegiatan yang guru BK laksanakan<sup>23</sup>

Moh Anwar Kadavi siswa kelas IX A juga mengungkapkan sebagai

berikut:

<sup>21</sup> Wawancara langsung dengan Siswi kelas IX A, Isvania Khoirun Nisya, (Selasa, 21 januari 2020 pukul 09.00) di Kelas IX A

<sup>22</sup> Wawancara langsung dengan Siswa kelas IX A, Firman Syahrul Alim, (Selasa, 21 januari 2020 pukul 09.00) di Kelas IX A

<sup>23</sup> Wawancara langsung dengan Siswi kelas IX A, Adelliya Romadani, (Selasa, 21 januari 2020 pukul 09.00) di Kelas IX A

"Iya kak guru BK memberikan link google form lewat grup WA kelas dan guru BK mmberikan tugas google form itu setiap selesainya pembelajaran BK. Saya mengisinya karena itu tugas yang diperintahkan guru BK untuk di isi, Saya hanya mengisi satu kali setiap tugas google form yang guru BK berikan kak. Saya Senang sekali kak pengisiannya mudah dan secara online juga kak, tidak mengganggu aktifitas belajar kak. Kalau menurut saya ya kak guru BK membuat tugas google form itu bertujuan agar guru BK dinilai oleh siswa bagimana pelaksanaannya apakah berhasil atau tidaknya kak".<sup>24</sup>

Beni saputra siswa kelas IX A menambahkan pernyataan yang senada

dengan Moh Anwar Kadavi sebagai berikut:

"Iya kak guru BK selalu mengirimkan google form dan memerintahkan untuk di isi oleh siswa dan batas penyelesaiannya hanya satu minggukak setelah pengiriman link google form itu, guru BK menugaskan untuk mengisi link google form itu saya mengisinya tugas itu dirumah. Saya hanya mengisi satu kali saja kak, saya senang kak karena pengisiannya online, mudah juga bagi saya kak dan tidak harus menggangu aktifitas belajar saya di sekolah maupun dirumah. Tujuan guru BK Menurut saya ya biar guru BK bisa memperpaiki mana yang perlu diperbaiki dan mana yang perlu ditingkatkan dalam kegiatannya.<sup>25</sup>

Dari pernyataan-pernyataan siswa-siswi di atas guru BK di SMP Negeri 8 Pamekasan proses penyusunan media google form pada evaluasi bimbingan klasikal dengan mengirimkan link google form ke grup WA kelas IX A dan memerintahkan siswa untuk mengisi evaluasi menggunakan google form tersebut, dan membuat siswa lebih mudah dalam pengisiannya.

Bapak Agus Supriadi selaku kordinator guru BK di sekolah memberikan pernyataan sebagai berikut:

<sup>24</sup> Wawancara langsung dengan Siswa kelas IX A, Moh Anwar Kadavi, (Selasa, 21 januari 2020 pukul 09.00) di Kelas IX A

<sup>25</sup> Wawancara langsung dengan Siswa kelas IX A, Beni Saputra, (Selasa, 21 januari 2020 pukul 09.00) di Kelas IX A

"Perubahan prilaku siswa setelah diberikan materi bimbingan klasikal alhamdulillah sebagian siswa bisa memperbaiki dalam belajarnya, bisa bertanggung jawab pada dirinya, dan sikap sosialnya juga lebih membaik, kemudian dalam membuat keputusan pada karirnya juga bisa memilih sesuai keinginan mereka masing-masing. Analisis dari hasil evaluasi menggunakan google form pada bimbingan klasikal ini dimana pada grafik google form menunjukkan keterangan warna yang meliputi: warna hijau: tidak sesuai, warna orange: kurang sesuai, warna merah sesuai, warna biru: sangat sesuai. Di setiap grafik ini sudah ada warna terebut dan memberikan persentase di warna apa yang sesuai, kurang sesuai, sesuai dan sangat sesuai. Manfaat yang saya dapatkan pada penggunaan media google form ini yaitu memudahkan dalam pengerjaan saya sebagai guru BK dan bisa menyusun laporan pelaksanaan layanan bimbingan dan konseling yang lebih efektif dan efisien. Tindak lanjut terhadap evaluasi yang sudah dilaksanakan, saya harus mampu memperbaiki hal-hal yang perlu perbaikan ketika sudah memberikan bimbingan klasikal kepada siswa lagi. Misalkan dalam metodenya, sikap, dan penyampainya, semua ini berkaitan dengan rencana pelaksanaan layanan (RPL) bimbingan klasikal yang perlu bapak perbaiki dan yang perlu ditingkatkan".<sup>26</sup>

Selaras dengan apa yang disampaikan Ibu Titik Ainurrahmah selaku

guru BK juga di SMP Negeri 8 Pamekasan sebagai berikut:

"Beberapa perubahan siswa pada kegiatan bimbingan klasikal yang ibu laksanakan disini menentukan bukti hasil bimbingan klasikal dapat dilakukan dengan memberikan kesempatan kepada siswa untuk mengenal dan memahami potensi, kekuatan, serta tugas-tugasnya, serta menentukan tujuan, rencana hidup serta rencana pencapaian tujuan dalam memahami dan mengatasi kesulitan kesulitan dalam belajarnya. Dalam analisis evaluasi bimbingan klasikal menggunakan google form ini sudah secara otomatis dalam penganalisisnya dimana pada grafik google form menunjukkan keterangan warna yang meliputi: warna hijau: tidak sesuai, warna orange: kurang sesuai, warna merah sesuai, warna biru: sangat sesuai. Di setiap grafik ini sudah ada warna terebut dan memberikan persentase di warna apa yang sesuai, kurang sesuai, sesuai dan sangat sesuai. Jadi ibu tidak perlu untuk menganalisis secara manual lagi, Manfaat yang ibu rasakan terhadap penggunaan google form pada evaluasi bimbingan klasikal ini sangat mempermudah saya dalam mengumpulkan informasi, merencanakan kegiatan evaluasi, dan memudahkan siswa untuk mengerjakannya. Tindak lanjutnya ini ibu harus memperbaiki rencana pelaksanaan layanan (RPL) bimbingan klasikal, karena evaluasi ini

<sup>&</sup>lt;sup>26</sup> Wawancara Langsung dengan Guru BK, Bapak Agus Supriadi, (Sabtu, 25 januari 2020 pukul 08.00 WIB) di Ruang Guru

berkaitan dengan RPL bimbingan klasikal, yang meliputi tujuan yang hendak dicapai pada kegiatan bimbingan klasikal".<sup>27</sup>

Sedangkan menurut kepala sekolah di SMP Negeri 8 Pamekasan

Bapak Abdul Qadimul Azal:

"Perubahan prilaku siswa setelah diberikan layanan bimbingan klasikal oleh guru BK membuahkan hasil yang baik seperti halnya siswa lebih bertanggung jawab pada belajarnya, bisa membuat keputusan sendiri dalam menentukan karirnya masing-masing dan sikap sosialnya juga mulai bagus dan baik seperti bisa memulai belajar kelompok di rumah atau disekolah. Analisis dari evaluasi google form itu berbentuk grafik yang sudah ada persentasenya disetiap warna di grafik, di keterangan warna pada grafiknya tersebut meliputi warna hijau: menunjukkan tidak sesuai, orange: menunjukkan kurang sesuai, merah: sesuai, biru: sangat sesuai. Jadi bisa di analisis melalui di skor warna apa yang paling tinggi dan rendah penilaian dari siswa. Manfaat yang guru BK dapatkan pada penggunaan media google form ini yaitu memudahkan dalam pengerjaan dan guru BK bisa menunjukkan kinerjanya sebagai guru BK, Tindak lanjut yang harus guru BK lakukan guru BK harus mampu memberikan bimbingan klasikal dengan yang lebih baik dari yang sebelumnya, mampu membuat siswa senang dengan materi yang akan disampaikan (dalam segi metode pembelajarannya)".<sup>28</sup>

Selaras dengan apa yang disampaikan oleh Ibu Nur Jamilah selaku

guru wali kelas IX A sebagai berikut:

 $\overline{a}$ 

"Beberapa perubahan dari siswa-siswi setelah diberikan bimbingan klasikal oleh guru BK perubahannya sangat membaik, salah satunya siswa siswi di dalam kelas tidak ramai, dan bisa mengatur waktu dimana mereka wajib bicara dan dimana mereka tidak diwajibkan bicara. Intinya siswasiswi disini sudah bisa bertanggung jawab pada dirinya masing-masing dalam proses pembelajarannya".<sup>29</sup>

<sup>27</sup> Wawancara Langsung dengan Guru BK, Ibu Titik Ainurrahmah, (Jum'at, 24 januari 2020 pukul 07.00 WIB) di Ruang BK

<sup>28</sup> Wawancara Langsung dengan Kepala Sekolah, Bapak Abdul Qadimul Azal, (Kamis, 23 januari 2020 pukul 10.00 WIB) di Ruang Kepala Sekolah

<sup>29</sup> Wawancara Langsung dengan Wali Kelas IX A, Ibu Nur jamilah, (Sabtu, 25 januari 2020 pukul 10.00 WIB) di Ruang Kelas IX A

Isvania Khoirun Nisya siswi kelas IX A memberikan pernyataan

tentang kinerja guru BK dalam menggunakan media google form pada

evaluasi bimbingan klasikal sebagai berikut:

"iya kak, pengisian google form mudah dalam pengisiannya karena penggunaannya secara online saja dan penugasan google form tidak mengganggu aktifitas belajar saya di sekolah karena bisa di kerjakan dirumah dan tidak usah menulis di kertas kak".<sup>30</sup>

Senada dengan apa yang di sampaikan oleh Firman Syarul Alim siswa

IX A di SMP Negeri 8 Pamekasan:

"Iya kak sangat mudah sekali, tinggal ngisi online dan tidak harus ngisi di kertas. Penugasan google form itu tidak menganggu akifitas belajar saya disekolah maupun dirumah".<sup>31</sup>

Sedangkan menurut Adelliya Romadani mengunkapkan bahwa:

"Mudah sekali kak, soalnya google form itu tidak seperti tugas mata pelajaran melainkan tugas penilaian guru BK dalam melaksanakan bimbingan klasikal yang secara online, jadi saya juga bisa menilai guru BK menggunakan online seperti google form itu kak. sama sekali tidak mengganggu aktifitas belajar saya, soalnya pengisiannya mudah sekali dan tidak memakan waktu yang sangat lama".<sup>32</sup>

Moh Anwar Kadavi juga mengungkapkan sebagai berikut:

"Mudah banget kak, karena tidak harus capek-capek menulis dikertas. gak mengganggu aktifitas belajar saya sama sekali kak, soalnya mudah sekali pengisiannya".<sup>33</sup>

Senada dengan apa yang di sampaikan Beni Saputra siswa Kelas IX A

sebagai berikut:

<sup>30</sup> Wawancara langsung dengan Siswi kelas IX A, Isvania Khoirun Nisya, (Selasa, 21 januari 2020 pukul 09.00) di Kelas IX A

<sup>31</sup> Wawancara langsung dengan Siswi kelas IX A, Firman Syahrul Alim, (Selasa, 21 januari 2020 pukul 09.00) di Kelas IX A

<sup>32</sup> Wawancara langsung dengan Siswi kelas IX A, Adelliya Romadani, (Selasa, 21 januari 2020 pukul 09.00) di Kelas IX A

<sup>33</sup> Wawancara langsung dengan Siswa kelas IX A, Moh Anwar Kadavi, (Selasa, 21 januari 2020 pukul 09.00) di Kelas IX A

"Pengisian google form ini menurut saya ya kak mudah dan tidak memakan waktu yang sangat lama karena pengisiannya online bisa di kerjakan di HP saya kak. Pembelajaran saya tidak merasa terganggu dengan tugas google form oleh guru BK kak, pengisiannya santai dan tidak ribet kak".<sup>34</sup>

Di lain waktu peneliti kembali melakukan observasi di SMP Negeri 8 Pamekasan Dalam hal ini peneliti melakukan pegamatan terhadap kinerja guru BK menggunakan media google form pada tanggal 25 januari 2020 pukul 09.00, pada hari itu juga semua siswa sudah mengisi sebelum batas penyelesaian berakhir. Dari pengamatan ini peneliti menemukan laporan evaluasi bimbingan klasikal dengan menggunakan google form berbentuk grafik lingkaran. <sup>35</sup>

Selain melaksanakan observasi dan wawancara peneliti juga menganalisa dokumen berupa evaluasi hasil bimbingan klasikal menggunakan google form.<sup>36</sup>

Kesimpulan dari wawancara, observasi, dan analisis dokumentasi di atas peneliti menyimpulkan bahwa pelaksanaan bimbingan klasikal sangat penting dilakukan untuk membantu pelaksanaan layanan, serta membantu proses evaluasi guru BK pada kegiatan bimbingan klasikal. Dan mengenai penyusunan evaluasi menggunakan google form pada bimbingan klasikal bahwa lebih mudah dari yang sebelumnya dilakukan oleh guru BK. Dengan adanya media tersebut bisa mempermudah proses

<sup>34</sup> Wawancara langsung dengan Siswa kelas IX A, Beni Saputra, (Selasa, 21 januari 2020 pukul 09.00) di Kelas IX A

<sup>35</sup> Observasi (25 Januari 2020)

<sup>36</sup> Analisis Data Dokumentasi (Lampiran dokumen sebagaimana terlampir)

perencanaan penilaian terhadap kegiatan bimbingan klasikal yang telah dilaksanakan. Membantu mengetahui lebih cepat kinerja guru BK. Hasil dari evaluasi menggunakan google form semuanya dinyatakan baik bahwa layanan yang diberikan guru BK sesuai dengan kebutuhan peserta didik.

**2. Bagaimana faktor penghambat dan faktor pendukung kinerja guru BK dengan menggunakan media google form pada evaluasi bimbingan klasikal di SMP Negeri 8 Pamekasan** 

Pelaksanaan kinerja guru BK pada evaluasi bimbingan klasikal dengan menggunakan google form di SMP Negeri 8 Pamekasan telah sesuai dengan rencana pelaksanaan layanan (RPL) terkait dengan evaluasi pada bimbingan klasikal tersebut juga sudah sesuai dengan pedoman google form yang dibuat oleh MGBK (Musyawarah Guru Bimbingan dan Konseling). Maka, terdapat faktor pendukung dan faktor penghambat dari kinerja guru BK. Seperti petikan yang disampaikan oleh Bapak Agus Supriadi sebagai berikut:

"Faktor penghambat dalam pelaksanaan evaluasi menggunakan google form disini yaitu ketika tidak mempunyai jaringan data seluler, karena pembuatan google form membutuhkan jaringan data seluler. Juga ketika siswa sedang tidak mempunyai paket data bisa menghambat pada penyelesaian evaluasi tersebut. Sedangkan Faktor pendukung pada pelaksanaan evaluasi menggunakan google form ini adanya apresiasi dari kepala sekolah yang sangat setuju dengan adanya bimbingan klasikal."<sup>37</sup>

<sup>37</sup>Wawancara Langsung dengan Guru BK, Bapak Agus Supriadi, (Selasa, 21 januari 2020 pukul 08.00 WIB) di Ruang Guru

Ibu Titik Ainurrahmah juga menuturkan sebagaimana berikut:

"Menurut saya faktor penghambat dalam pelaksanaan evaluasi menggunakan google form ini ketika saya tidak punya data seluler karena media google form ini tidak bisa dilaksanakan kalau tidak terhubung data seluler, juga kalau siswa ada yang tidak punya paket data ini juga faktor penghambat dalam pelaksanaan evaluasi. Sedangkan Faktor pendukungnya yaitu musyawarah antar guru bimbingan dan konseling (MGBK) se kabupaten Pamekasan terhadap layanan bimbingan klasikal dan evaluasi menggunakan google form".<sup>38</sup>

Senada dengan Bapak Abdul Qadimul Azal mengenai faktor penghambat

dan faktor penghambat terkait kinerja guru BK pada evaluasi bimbingan

klasikal dengan menggunakan media google form sebagai berikut:

"Faktor penghambat dalam pelaksanaan evaluasi menggunakan google form yaitu ketika tidak mempunyai jaringan data seluler, karena pembuatan google form membutuhkan jaringan data seluler. Juga ketika siswa sedang tidak mempunyai paket data bisa menghambat pada penyelesaian evaluasi tersebut, sedangkan Faktor pendukung pada pelaksanaan evaluasi menggunakan google form ini dari pihak sekolah memang memberikan jam masuk kelas kepada guru BK disetiap minggunya.".<sup>39</sup>

Dari hasil wawancara diatas, dapat diperkuat dengan adanya hasil observasi yang peneliti lakukan pada tanggal 21 januari 2020 faktor penghambat dalam pelaksanaan evaluasi guru BK sebelum menggunakan google form masih butuh koneksi jaringan yang luas. Namun, nyatanya dari observasi yang dilakukan di SMP Negeri 8 Pamekasan guru BK ini masih belum mempunyai kuota internet sehingga ini menjadi penghambat dalam kinerja pada pelaksamaan evaluasi dengan menggunakan google

<sup>38</sup> Wawancara Langsung dengan Guru BK, Ibu Titik Ainurrahmah, (Jum'at, 24 januari 2020 pukul 07.00 WIB) di Ruang BK

<sup>39</sup> Wawancara Langsung dengan Kepala Sekolah, Bapak Abdul Qadimul Azal, (Kamis, 23 januari 2020 pukul 10.00 WIB) di Ruang Kepala Sekolah

form. Sedangkan faktor pendukung dalam kinerja guru BK pelaksanaan evaluasi dengan menggunakan google form pada bimbingan klasikal dari observasi yang peneliti lakukan yaitu apresiasi dari kepala sekolah yang sangat setuju dengan adanya bimbingan klasikal, dan musyawarah antar guru bimbingan dan konseling (MGBK) se kabupaten Pamekasan terhadap layanan bimbingan klasikal dan evaluasi menggunakan google form, sehingga sampai pihak sekolah pun memberikan jam masuk kelas kepada guru BK disetiap minggunya. 40

Kesimpulan dari wawancara, observasi diatas peneliti menyimpulkan bahwa faktor pendukung kinerja guru BK dengan menggunakan media google form pada evaluasi bimbingan klasikal yaitu apresiasi dari kepala sekolah yang sangat setuju dengan adanya bimbingan klasikal, dan musyawarah antar guru bimbingan dan konseling (MGBK) se kabupaten Pamekasan terhadap layanan bimbingan klasikal dan evaluasi menggunakan google form, sehingga sampai pihak sekolah pun memberikan jam masuk kelas kepada guru BK disetiap minggunya.. Sedangkan faktor penghambat yaitu guru BK tidak mempunyai kuota internet sehingga pengerjaan evaluasi terhambat.

<sup>40</sup> Observasi (21 Januasri 2020)

### **B. Temuan Penelitian**

**1. Bagaimana kinerja guru BK menggunakan media google form pada evaluasi bimbingan klasikal di SMP Negeri 8 Pamekasan**

Kinerja guru BK dalam pelaksanaan bimbingan klasikal di SMP Negeri 8 Pamekasan guru BK di tekankan pada 3 hal penting yaitu perencanaan, pelaksanaan, evaluasi. Peneliti disini memiliki beberapa temuan tentang pelaksanaan bimbingan klasikal tersebut:

a. Perencanaan

Guru BK merencanakan bimbingan klasikal pada waktu awal tahun pelajaran, dimana guru BK tersebut mengajukan jadwal masuk kelas atau jadwal bimbingan klasikal, dan mempersiapkan materi bimbingan klasikal, serta menyusun rencana pelaksanaan layanan dan mendokumentasikan rencana pelaksanaan layanan (RPL) bimbingan klasikal.

b. Pelaksanaan

Pelaksanaan bimbingan klasikal yang dilaksanakan guru BK di SMP Negeri 8 Pamekasan yaitu kegiatan layanan yang diberikan kepada sejumlah peserta didik dalam satu kelas dalam bentuk tatap muka, guru BK melaksanakan bimbingan klasikal sesuai jadwal yang sudah di rancang, dan mendokumentasikan pelaksanaan layanan bimbingan klasikal.

c. Evaluasi

Di dalam pelaksanaan evaluasi yang peneliti temukan di SMP Neeri 8 Pamekasan evaluasi ini di arahkan untuk melihat sejauh mana kinerja guru BK dalam melaksanakan layanan bimbingan klasikal, guru BK di SMP Negeri 8 Pamekasan membuat evaluasi setelah bimbingan klasikal dilaksanakan, dengan membuat instrument angket evaluasi secara online.

Penyusunan media google form pada evaluasi hasil bimbingan klasikal di SMP Negeri 8 Pamekasan guru BK di tekankan pada 3 hal penting yaitu membuat instrumen angket evaluasi, membuat atau menyusun evaluasi menggunakan media google form, mempublikasikan google form kepada siswa untuk di isi. Peneliti disini memiliki beberapa temuan tentang penyusunannya tersebut:

a. Menentukan instrumen angket evaluasi

Dalam pembuatan instrumen angket evaluasi yang peneliti temukan bahwa instrumen angket evaluasi yang digunakan guru BK di SMP Negeri 8 Pamekasan adalah instrumen angket berupa pernyataan.

b. Membuat atau menyusun evaluasi menggunakan media google form

Dalam pembuatan atau penyusunan evaluasi menggunakan media google form yang peneliti temukan di SMP Negeri 8 Pamekasan yaitu setiap guru BK harus mempunyai akun gmail terlebih dahulu, setelah itu guru BK membuatnya kedalam aplikasi google yang berupa google form atau google formulir, agar guru BK bisa memberikan tugas evaluasi ini secara online

kepada peserta didik dan bisa mendapatkan informasi secara cepat dari peserta didik.

c. Mempublikasikan google form kepada siswa untuk di isi

Dalam pempublikasian google form kepada peserta didik yang peneliti temukan dimana guru BK mengirimkan link google form yang sudah dibuat kepada sejumlah peserta didik dikelas melalui grup WA kelas yag telah dilaksanakan layanan bimbingan klasikal.

Kinerja guru BK bisa dilihat pada analisis evaluasi hasil bimbingan klasikal yang mengunakan google form yang mana dengan adanya analisis evaluasi hasil bimbingan klasikal menggunakan google form tersebut lebih mudah dalam penganalisisnya dan juga lebih cepat dalam memberikan informasi-informasi bagaimana kinerja guru BK disekolah. Terutama dalam perencanaan evaluasi pada guru BK. Yang awalnya masih menggunakan evaluasi secara manual yang bisa mengganggu aktifitas belajar siswa dan juga lebih lama dalam proses perencanaan evaluasi guru BK sekarang sudah dapat menjadikan solusi untuk mengunakan media online untuk dapat mengetahui secara cepat dalam pelaporan kegiatan guru BK.

**2. Bagaimana faktor penghambat dan faktor pendukung kinerja guru BK dengan menggunakan media google form pada evaluasi bimbingan klasikal** 

Berdasarkan temuan penelitian faktor penghambat dan faktor pendukung kinerja guru BK pada evaluasi bimbingan klasikal menggunakan google form di SMP Negeri 8 Pamekasan, faktor pendukungnya yaitu

apresiasi dari kepala sekolah yang sangat setuju dengan adanya bimbingan klasikal, dan musyawarah antar guru bimbingan dan konseling (MGBK) se kabupaten Pamekasan terhadap layanan bimbingan klasikal dan evaluasi menggunakan google form, sehingga sampai pihak sekolah pun memberikan jam masuk kelas kepada guru BK disetiap minggunya.. Adapun faktor penghambatnya yaitu guru BK pada saat itu masih belum mempunyai paket kuota internet dalam pelaksanaan evaluasi tersebut sehingga dapat menghambat proses pengerjaannya.

# **C. Pembahasan**

Melalui segenap data dan keterangan-keterangan dari hasil penelitian yang mendeskripsikan kondisi dilapangan dari kinerja guru BK dalam pelaksanaan evaluasi menggunakan google form pada bimbingan klasikal ini dapat dirumuskan maknanya, sehingga dari pemaknaan itu akan dapat memberikan arti terhadap rumusan masalah dalam penelitian ini. Deskripsi yang terdapat dari hasil penelitian kemudian dirumuskan dengan teori yang ada untuk bisa mengetahui keadaan dari evaluasi menggunakan google form pada bimbingan klasikal tersebut yang berkaitan dengan kinerja guru BK dilapangan. Keterangan tersebut dapat menjelaskan secara umum bagaimana pelaksanaan evaluasi menggunakan google form pada bimbingan klasikal di SMP Negeri 8 Pamekasan. Kemudian secara rinci data dan keterangan tersebut meliputi:(1) kinerja guru BK dengan menggunakan media google form pada evaluasi bimbingan klasikal setelah di evaluasi. (2) bagaimana faktor penghambat dan faktor pendukung kinerja guru BK dengan menggunakan media google form pada evaluasi bimbingan klasikal.

# **1. Bagaimana kinerja guru BK menggunakan media google form pada evaluasi bimbingan klasikal di SMP Negeri 8 Pamekasan**

Kinerja guru BK dalam pelaksanaan bimbingan klasikal dengan menggunakan google form di SMP Negeri 8 Pamekasan ditekankan pada 3 hal penting yaitu: persiapan, pelaksanaan, evaluasi. Peneliti disini memiliki beberapa temuan tentang pelaksanaan bimbingan klasikal tersebut, yaitu:

a. Perencanaan

Pentingnya suatu perencanaan dalam suatu kegiatan yaitu agar tujuan kegiatan tersebut dapat dicapai dengan mudah dan kegiatan dapat berjala secara teratur sesuai dengan apa yang telah direncanakan.

Berdasarkan hasil penelitian di SMP Negeri 8 Pamekasan menunjukkan bahwa Guru BK merencanakan bimbingan klasikal pada waktu awal tahun pelajaran, dimana guru BK tersebut mengajukan jadwal masuk kelas atau jadwal bimbingan klasikal, dan mempersiapkan materi bimbingan klasikal, serta menyusun rencana pelaksanaan layanan (RPL) bimbingan klasikal dan mendokumentasikan rencana pelaksanaan layanan (RPL) bimbingan klasikal.

Perencanaan pelaksanaan bimbingan klasikal sejalan dengan apa yang dikemukakan oleh Slamet windarto, yaitu : mengajukan jadwal masuk kelas untuk ditetapkan pimpinan sekolah sesuai kalender akademik, mempersiapkan topik materi bimbingan klasikal, instrumen lain yang relevan, menyusun rencana pelaksanaan layanan bimbingan klasikal dengan menggunakan sistematika sebagaimana disajikan dalam format RPL, mendokumentasikan rencana pelaksanaan layanan bimbingan klasikal yang akan diberikan.<sup>41</sup>

b. Pelaksanaan

Berdasarkan penelitian di SMP Negeri 8 Pamekasan Pelaksanaan bimbingan klasikal yang dilaksanakan guru BK di SMP Negeri 8 Pamekasan yaitu kegiatan layanan yang diberikan kepada sejumlah peserta didik dalam satu kelas dalam bentuk tatap muka, guru BK melaksanakan bimbingan klasikal sesuai jadwal yang sudah di rancang, dan mendokumentasikan pelaksanaan layanan bimbingan klasikal.

Adapun bimbingan klasikal menurut Slamet riyadi adalah bimbingan yang berorientasi pada kelompok siswa dalam jumlah yang cukup besar antara 30-40 orang siswa.<sup>42</sup> Menurut slamet windarto pelaksanaan bimbingan klasikal yaitu melaksanakan layanan bimbingan klasikal sesuai jadwal dan materi yang telah dirancang, kemudian mendokumentasikan pelaksanaan layanan bimbingan klasikal yang telah diberikan, serta mencatat peristiwa atau hal-hal yang perlu perbaikan dan tindak lanjut setelah layanan bimbingan klasikal dilaksanakan.<sup>43</sup>

c. Evaluasi

<sup>41</sup> Slamet Windarto, *Ice Breaking Untuk Layanan Bimbingan dan Konseling,*hlm. 5

<sup>42</sup> Slamet Riyadi, *Materi Layanan Klasikal,* hlm. 1

<sup>43</sup> Slamet Windarto, *Ice Breaking Untuk Layanan Bimbingan dan Konseling,*hlm. 5

Di dalam pelaksanaan evaluasi yang peneliti temukan di SMP Neeri 8 Pamekasan evaluasi ini di arahkan untuk melihat sejauh mana kinerja guru BK dalam melaksanakan layanan bimbingan klasikal, guru BK di SMP Negeri 8 Pamekasan membuat evaluasi setelah bimbingan klasikal dilaksanakan, dengan membuat instrument angket evaluasi secara online.

Evaluasi ini sejalan dengan apa yang dikemukakan Aip Badrujaman bahwa evaluasi proses merupakan evaluasi yang dilakukan untuk mengetahui apakah pelaksanaan program bimbingan sudah sesuai dengan perencanaan. Untuk menjawab pertanyaan ini, evaluasi diarahkan untuk mengumpulkan data mengenai pelaksanaan program tersebut. Evaluasi mengenai proses ini menggunakan beberapa alat pengumpul data, yaitu: catatan guru BK, pedoman observasi, angket tanggapan, serta tes data hasil pengumpulan data kemudian dikelompokkan berdasarkan kategori yang telah ditetapkan sebelumnya.<sup>44</sup>

Dalam penyusunan media google form pada evaluasi bimbingan klasikal disekolah bertujuan untuk mengetahui tingkat keberhasilan guru BK atau kinerja guru BK dengan memudahkan pengerjaanya melalui evaluasi google form pada bimbingan klasikal. Tentunya ada beberapa langkah yang harus di ketahui oleh guru BK dalam penyusunan evaluasi menggunakan google form tersebut:

Dalam penyusunan media google form pada evaluasi hasil bimbingan klasikal bertujuan untuk menilai sejauh mana kinerja guru BK yang

<sup>44</sup> Aip Badrujaman, *Teori dan Aplikasi Evaluasi Program Bimbingan dan Konseling,*hlm. 106

terlaksana dan meningkatkan kualitas pendidik. Ada beberapa hal yang perlu di perhatikan dalam penyusunan media google form tersebut yaitu menentukan instrumen angket evaluasi, membuat atau menyusun evaluasi menggunakan google form, mempublikasikan google form kepada siswa untuk di isi.

## a. Menentukan instrumen angket evaluasi

Berdasarkan hasil penelitian di SMP Negeri 8 Pamekasan bahwa Dalam pembuatan instrumen angket evaluasi yang peneliti temukan bahwa instrumen angket evaluasi yang digunakan guru BK di SMP Negeri 8 Pamekasan adalah instrumen angket berupa pernyataan.

Sejalan dengan teori Aip Badrujaman bahwa teknik pengumpulan data yang digunakan dalam evaluasi ini adalah dengan menggunakan wawancara, angket, review ahli, stidu dokumentasi, memberikan tes, serta observasi.<sup>45</sup> Sebagaimana pada tutorial google form survei yang merupakan metode riset dengan menggunakan kuesioner sebagai instrumen pengumulan datanya.<sup>46</sup>

## b. Membuat atau menyusun evaluasi menggunakan google form

Dalam pembuatan atau penyusunan evaluasi menggunakan media google form yang peneliti temukan di SMP Negeri 8 Pamekasan yaitu setiap guru BK harus mempunyai akun gmail terlebih dahulu, setelah itu guru BK membuatnya kedalam aplikasi google yang berupa google

<sup>45</sup> Aip Badrujaman, *Teori dan Aplikasi Evaluasi Program Bimbingan dan Konseling,* hlm. 106

<sup>46</sup> Yoyo Sudaryo & Nunung Ayu Sofiati dkk. *Survei Online dengan Google form,* hlm.21

form atau google formulir, agar guru BK bisa memberikan tugas evaluasi ini secara online kepada peserta didik dan bisa mendapatkan informasi secara cepat dari peserta didik.

Sejalan dengan teori Muhammad Iqbal, dkk bahwa google form dapat digunakan sebagai salah satu media pembelajaran yang inovatif dan evektif. Untuk menggunakan oogle form, setiap guru harus memiliki akun gmail yang berasal dari goole. Google form merupakan salah satu aplikasi berupa template formulir (lembar kerja) yang dapat dimanfaatkan secara mandiri ataupun kolektif untuk tujuan mendapatkan informasi pengguna. Pada umumnya, pemberian tugas dilakukan dengan adanya google form pemberian tugas dapat dilakukan secara online.<sup>47</sup>

# c. Mempublikasikan google form kepada siswa untuk di isi

Dalam pempublikasian google form kepada peserta didik yang peneliti temukan dimana guru BK mengirimkan link google form yang sudah dibuat kepada sejumlah peserta didik dikelas melalui grup WA kelas yag telah dilaksanakan layanan bimbingan klasikal.

Terdapat dalam teori yoyo sudaryo tool kirim adalah tool yang berfungsi sebagai link penyebaran google form. Ada beberapa cara yang google tawarkan untuk mempermudah proses penyebaran google

<sup>47</sup> Muhammad Iqbal, dkk, "Penggunaan Google Form Sebagai Media Pemberian Tugas Mata Kuliah Pengantar Ilmu sosial". Hlm., 124

google form. Antara lain melalui email, tautan, maupun HTML. Semuanya dapat dipilih sesuai dengan keinginan anda.<sup>48</sup>

Perlu kita ketahui ilmu mengenai evaluasi dan juga ilmu mengenai bimbingan dan konseling. Kita perlu membahas mengenai evaluasi program untuk mendapatkan gambaran, wawasan, ataupun pengetahuan mengenai evaluasi program bimbingan dan konseling secara lengkap agar tahu bagaimana perkembangan selanjutnya untuk program BK.

Berdasarkan temuan penelitian kinerja guru BK bisa dilihat pada analisis evaluasi hasil bimbingan klasikal yang mengunakan google form yang mana dengan adanya analisis evaluasi hasil bimbingan klasikal menggunakan google form tersebut lebih mudah dalam penganalisisnya dan juga lebih cepat dalam memberikan informasi-informasi bagaimana kinerja guru BK disekolah. Terutama dalam perencanaan evaluasi pada guru BK. Yang awalnya masih menggunakan evaluasi secara manual yang bisa mengganggu aktifitas belajar siswa dan juga lebih lama dalam proses perencanaan evaluasi guru BK sekarang sudah dapat menjadikan solusi untuk mengunakan media online untuk dapat mengetahui secara cepat dalam pelaporan kegiatan guru BK..

Terdapat dalam teori penilaian/evaluasi diri berbasis google form setelah diterapkan oleh guru PPKn SMK Negeri 2 karanganyar

<sup>48</sup> Yoyo Sudaryo & Nunung Ayu Sofiati dkk. *Survei Online dengan Google form,* hlm.13

dapat mengoptimalkan penilaian diri karena penilaian diri berbasis google form telah memenuhi prinsip-prinsip penilaian hasil belajar peserta didik yang tertuang dalam lampiran peraturan menteri pendidikan dan kebudayaan Nomor 66 Tahun 2013 tentang standar penilaian pendidikan bahwa penilaian pembelajaran dilaksanakan secara:  $49$ 

- a. Objektif, berarti penilaian berbasis pada standar dan tidak dipengaruhi faktor subjektivitas penilaian. Penilaian diri berbasis goggle form sudah memenuhi prinsip objektif karena dilaksanakan sendiri oleh peserta didik dan tidak ada subjektivitas guru
- b. Terpadu, berarti penilaian oleh pendidik dilakukan secara terencana, menyatu dengan kegiatan pembelajaran, dan berkesinambungan. Penilaian diri berbasis google form dilakukan menyatu dengan kegiatan pembelajaran dan dapat dilaksanakan secara rutin serta berkesinambungan
- c. Ekonomis, berarti penilaian yang efesien dan efektif dalam perencanaan, pelaksanaan, dan pelaporannya. Penilaian diri berbasis google form dilakukan secara efesien baik dalam hal perencanaan, pelaksanaan serta tindak lanjut penilaian.
- d. Transparan, berarti prosedur penilaian, kriteria penilaian, dan dasar pengambilan keputusan dapat diakses oleh semua pihak. Prosedur,

<sup>49</sup> Anggi, Hasan dkk, "Teknik Penilaian Diri Berbasis Goggle Form Pada mata Pelajaran pendidikan Pancasila dan Kewarganegaraan", *Jurnal PKn Progresif,* Vol. 12 No. 1 (Juni 20017),hlm. 487

kriteria dan dasar pengambilan keputusan dalam pelaksanaan penilaian diri berbasis google form diketahui oleh guru dan siswa

- e. Akuntabel, berarti penilaian dapat dipertanggungjawabkan kepada pihak internal sekolah maupun eksternal untuk aspek teknik, prosedur, dan hasilnya. Penilaian diri berbasis google form sudah memenuhi prinsip akuntabel yakni pelaporan nilai terintegrasi dalam penilaian sikap
- f. Edukatif, berarti mendidik dan memotivasi peserta didik dan guru. Peserta didik memiliki ketertarikan yang tinggi terhadap penilaian diri berbasis google form yang dibuktikan dari hasil wawancara serta pengamatan yang dilakukan oleh peneliti

Berdasarkan teori tentang Tujuan google forms yaitu agar akses informasi yang dibutuhkan pengguna dari responden menjadi lebih cepat dan secara otomatis tersimpan dalam layanan google pengguna tersebut. Adapun manfaat yang dirasakan oleh pengguna adalah:

- a. Distribusi, tabulasi online, dan real time
- b. Real time collaboration, yaitu (misalnya) 50 orang d apat bekerja dalam satu berkas dalam satu waktu. Setiap perubahan disimpan secara otomatis
- c. Aman, menyimpan berkas penting atau tugas sekolah tidak takut hilang atau rusak atau terkena virus

Google selalu mempermudah pengguna-penggunanya sehingga fitur forms ini mempermudah pengguna dengan memberikan pilihan atau opsi menyamakan preferensi untuk setiap formulir yang dibuat. Jika kita memiliki jenis forms yang sama, kita bisa menerapkan untuk semua forms. Hal ini tentu akan menghemat waktu dan tenaga.<sup>50</sup>

Terdapat dalam teori dosen dan mahasiswa merasakan manfaat dalam menggunakan google form. Pengorganisasian dan penyimpanan tugas yang diberikan secara online. Dosen dan mahasiswa dapat mengirimkan dan menerima tugas perkuliahan dimanapun dan kapanpun melalui laptop, *smartphone* maupun *tablete* yang terkoneksi internet. Selain itu penggunaan kertas (cetakan) dalam memberikan tugas dapat diminimalkan serta dapat menghemat biaya.<sup>51</sup>

**2. Bagaimana faktor penghambat dan faktor pendukung kinerja guru BK dengan menggunakan media google form pada evaluasi bimbingan klasikal** 

Berdasarkan temuan penelitian faktor penghambat dan faktor pendukung kinerja guru BK pada evaluasi bimbingan klasikal menggunakan google form di SMP Negeri 8 Pamekasan, faktor pendukungnya yaitu apresiasi dari kepala sekolah yang sangat setuju dengan adanya bimbingan klasikal, dan musyawarah antar guru bimbingan dan konseling (MGBK) se kabupaten Pamekasan terhadap layanan bimbingan klasikal dan evaluasi menggunakan google form, sehingga sampai pihak sekolah pun memberikan

<sup>50</sup>Yoyo Sudaryo & Nunung Ayu Sofiati dkk , *Survei Online dengan Google Forms,*hlm. 2

<sup>51</sup> Iqbal, Muhammad. dkk . "Penggunaan Google forms Sebagai Media Pemberian Tugas Mata kuliah Pengantar Ilmu Sosial ".*jurnal Pendidikan Ilmu-Ilmu Sosial*, hlm.127

jam masuk kelas kepada guru BK disetiap minggunya.. Adapun faktor penghambatnya yaitu guru BK pada saat itu masih belum mempunyai paket kuota internet dalam pelaksanaan evaluasi tersebut sehingga dapat menghambat proses pengerjaannya.

Terdapat dalam teori google form adalah fitur bawaan google yang memfasilitasi formulir pengisian data online. Google form adalah inovasi baru dari sebuah layanan yang dirancang untuk memudahkan proses validasi data atau informasi. Tujuan dari google form ini adalah menghimpun data-data responden dalam bentuk grafik/diagram dan tabel spreadsheet sehingga memudahkan penggunanya untuk melihat hasil dari konten/isian yang mereka buat. Google form dapat dioperasikan melalui laptop, komputer, dan smartphone. Untuk menikmati fitur ini hanya diperlukan akun google. Dengan google form, semua orang dapat membuat form yang dapat ditemukan oleh semua orang di penjuru dunia. Untuk mengisi form yang telah di buat pada google form, orang lain tidak perlu memiliki akun google karena form tersebut bersifat umum. Salah satu "kelemahan" google form (baik dalam pembuatan form maupun pengisian form) adalah harus adanya konektivitas dengan internet.<sup>52</sup>

<sup>52</sup> Yoyo Sudaryo & Nunung Ayu Sofiati dkk , *Survei Online dengan Google Forms,*hlm. 51